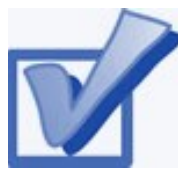

# **ONLINE FORMS & UPLOAD A DOCUMENT**

Once you have reviewed your "To Do List" and have determined that additional documents are required use

our online form tool to submit documents to the financial aid office.

Students who submit online applications will be processed within a week of submission. You can check your award status by logging on to your CUNYFirst account & clicking "View Financial Aid Awards" (See next chapter). To submit an Online Form you must have a KBCC email.

# **To Access KBCC's Online Form visit**

## **[www.KBCC.cuny.edu](http://www.bcc.cuny.edu) -> QUICK LINKS- > Financial Aid Office- > Downloadable Forms -> Fall 2019-Spring 2020**

# **Parents of dependent students will be required to sign online forms electronically. To sign parents will receive:**

- An email to sign the application. (This email will be sent to the parent's email address provided on the FAFSA.)
- An email will only be sent to the parent once the student has completed and signed the form.
- To create an account, parents must click "Create New Account"
- After creating the account, parents will be able to sign the documents electronically.
- Please note parents will only be able to make changes to their section of the forms.

# **You can also upload PDF files to the Financial Aid Office!**

# **To Access KBCC's Upload Form visit**

# **[www.KBCC.cuny.edu](http://www.bcc.cuny.edu) -> QUICK LINKS- > Financial Aid Office- > UPLOAD DOCUMENTS -> Fall 2019-Spring 2020**

**NOTE**: If you encounter any problems accessing your KBCC email account or need assistance reactivating your KBCC email account, please contact: KBCC Help Desk. Phone: 718-368-6679 E-mail: [helpdesk@students.kbcc.cuny.edu](mailto:helpdesk@students.kbcc.cuny.edu)

# **VIEW YOUR FINANCIAL AID AWARDS**

Your Student Center provides information about your financial aid awards. The awards are listed for the entire academic year and are also broken down by term.

**STEP# 1:** Login to CUNY first at: **<https://home.cunyfirst.cuny.edu>**.

**STEP# 2:** Select **HR/Campus Solutions** from the menu on the left.

**STEP# 3:** Navigate to **Self Service** follow ed by **Student Center.**

**STEP# 4:** Under the **Finances** section, click the **View Financial Aid** link.

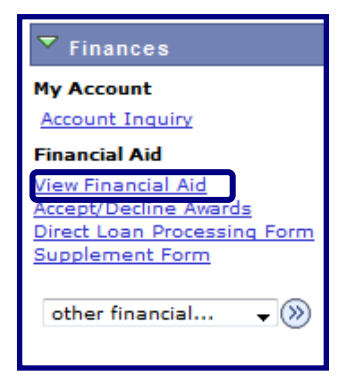

**STEP# 5:** On the **Select Aid Year to View** page, you may see listings for multiple aid years and multiple colleges. Click the **Aid Year** link for the college and aid year you wish to view.

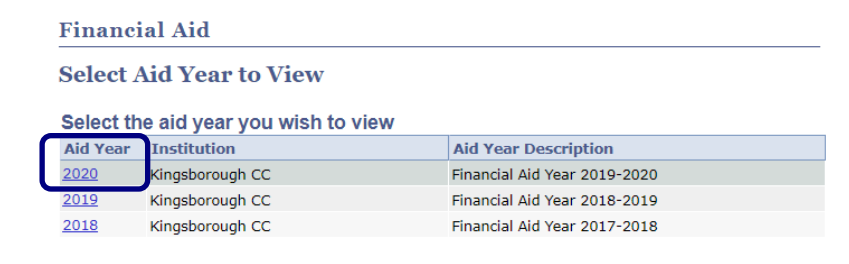

Aid years listed indicate your access to eligibility information regarding your Financial Aid Application.

**STEP# 6:** On the **Award Summary** page, you will be able to view your awards for the entire academic year, as well as for individual terms. You can access additional information through several hyperlinks which are explained on the next few pages.

#### Financial Aid Year 2019-2020

Select the term hyperlinks below to see more detailed information.

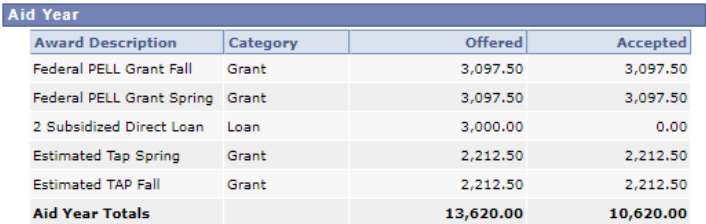

Currency used is US Dollar.

**Shopping Sheet** 

**Full-Yr Financial Aid Summary** Loan Counseling

#### **Terms**

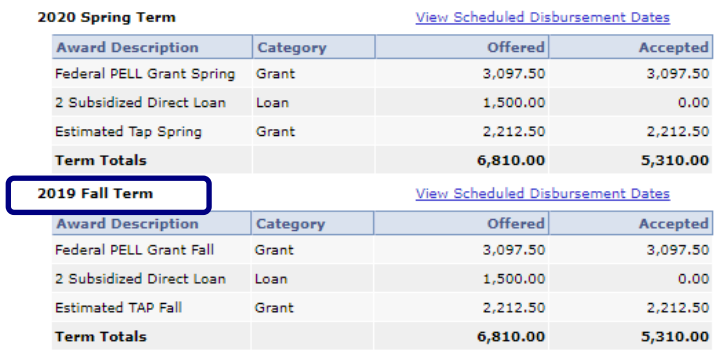

Currency used is US Dollar.

Your financial aid award is determined from the information provided in your application. If there is no financial aid displayed your application may be in progress. Please check back.

Full-Yr Financial Aid Summary

**STEP# 7:** Click on the **Full-Yr Financial Aid Summary** link to see your **Estimated Financial Aid Budget** for the academic year.

### STEP# 8: Click on the hyperlinked Budget Amount to see your Estimated Financial Aid Budget Breakdown by Term.

#### **Financial Aid Full-Yr Financial Aid Summary** Financial Aid Year 2019-2020 The information below is a calculation of your estimated need. **Estimated Financial Aid Budget** 16,346.00 **Expected Family Contribution**  $0.00$ **Estimated Need** 16,346.00 **Total Aid** 9,195.00 Currency used is US Dollar. This is your financial aid eligibility based on your estimated financial aid (budget) costs, family contribution, and estimated need for this aid year.

Return

#### **Financial Aid**

#### **Estimated Financial Aid Budget**

#### Financial Aid Year 2019-2020

Listed below is an estimate of items used to determine your costs. **Estimated Financial Aid Budget Breakdown** 

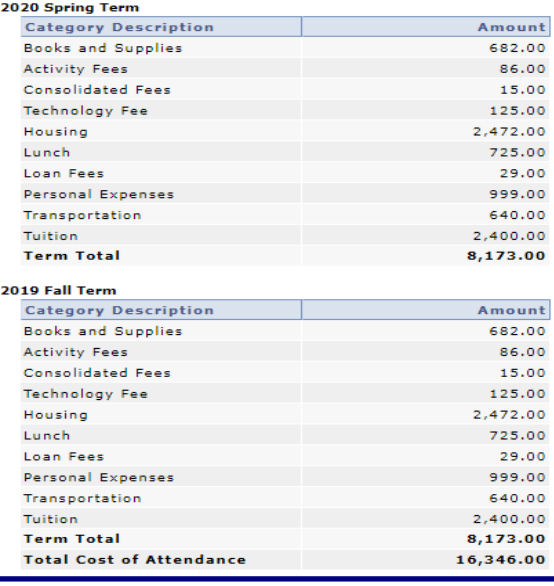

Currency used is US Dollar.

The items listed above are based on costs associated with your academic program. These costs are estimates only and are subject to change based on changes to academic standing, as well as other factors impacting tuition and fees.

Return

**STEP# 9:** Return to the **Award Summary** page and, in the **Terms** section click the **View Scheduled Disbursement Dates**  link.

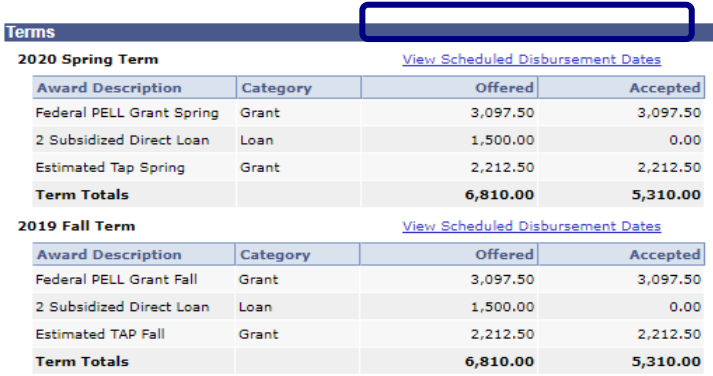

The **Scheduled Disbursements** page displays the projected dates your financial aid awards should be disbursed to your student account.

**NOTE**: The scheduled disbursement dates listed here represent the earliest date those awards can be transferred into your CUNYfirst student account. Your actual disbursement date may be different and will appear when your financial aid is posted to your account. To view the actual disbursement dates, you will need to check the **Account Activity** page in your **Student Center** [see page 13 in this booklet].

#### 2019 Fall Term

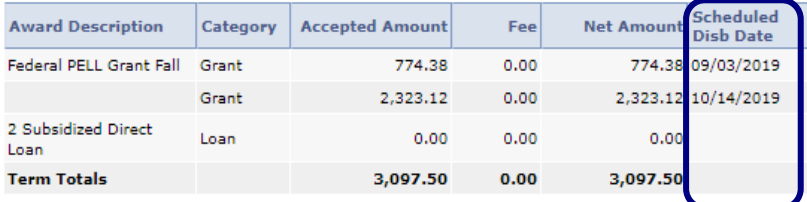

To view actual disbursements to your financial account, access Account Inquiry.